## 【To issue your invoice】

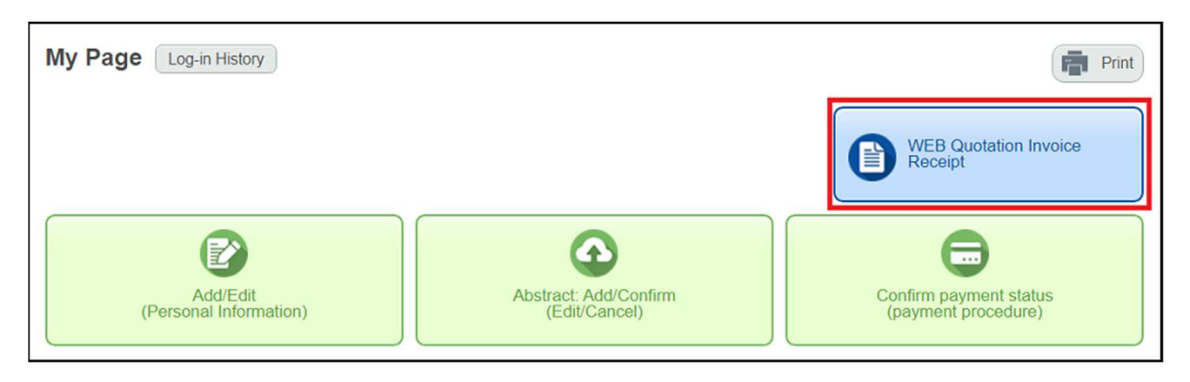

①Click on "WEB Quotation Invoice Receipt" on your My Page.

②Select "Invoice" and other appropriate items, and click "Issue" to issue your invoice.

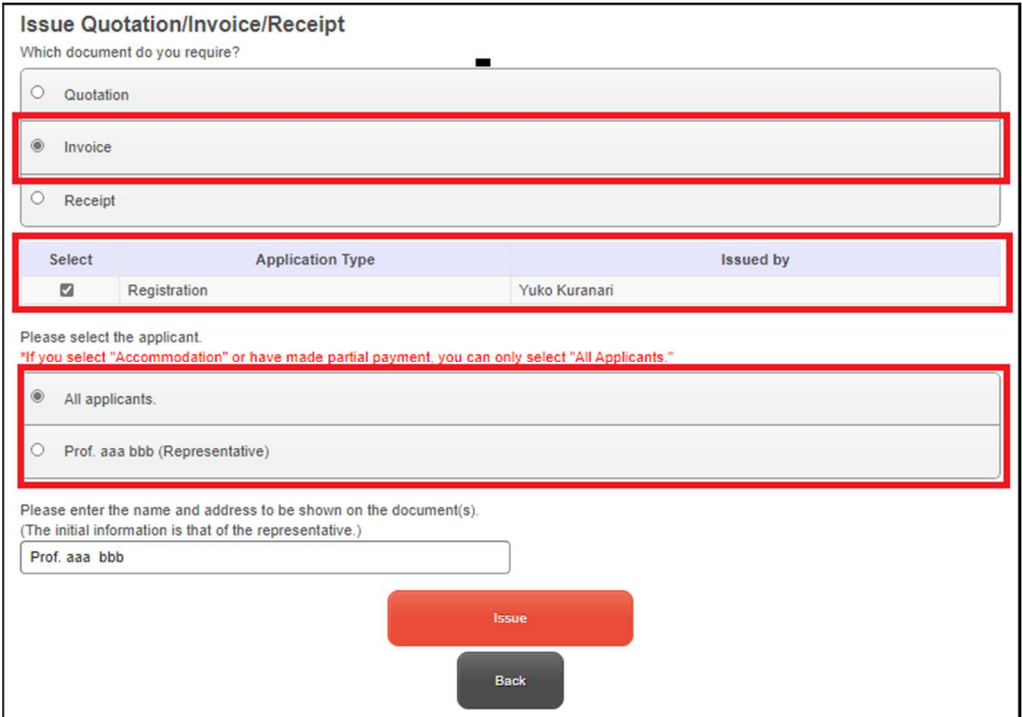

Notice:

Application must be completed before an estimate/invoice can be issued.

## 【To issue your receipt】

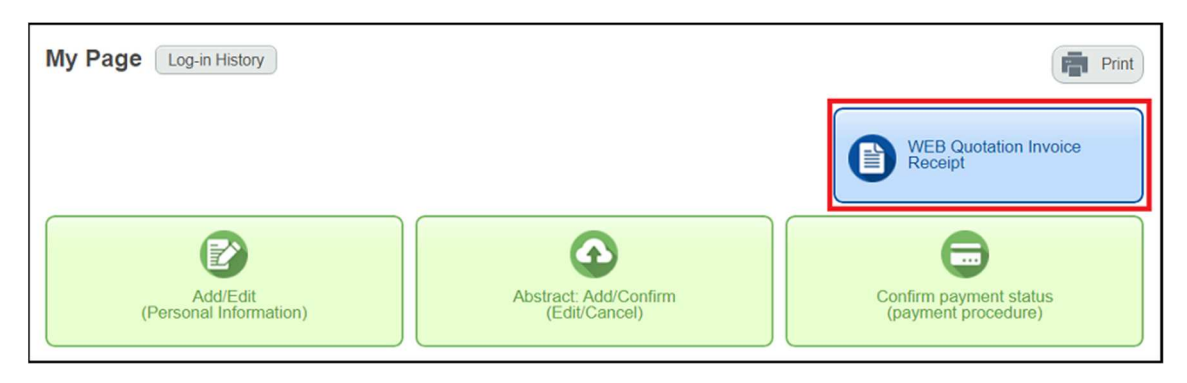

①Click on "WEB Quotation Invoice Receipt" on your My Page.

②Select "Receipt" and other appropriate items, and click "Issue" to issue your receipt.

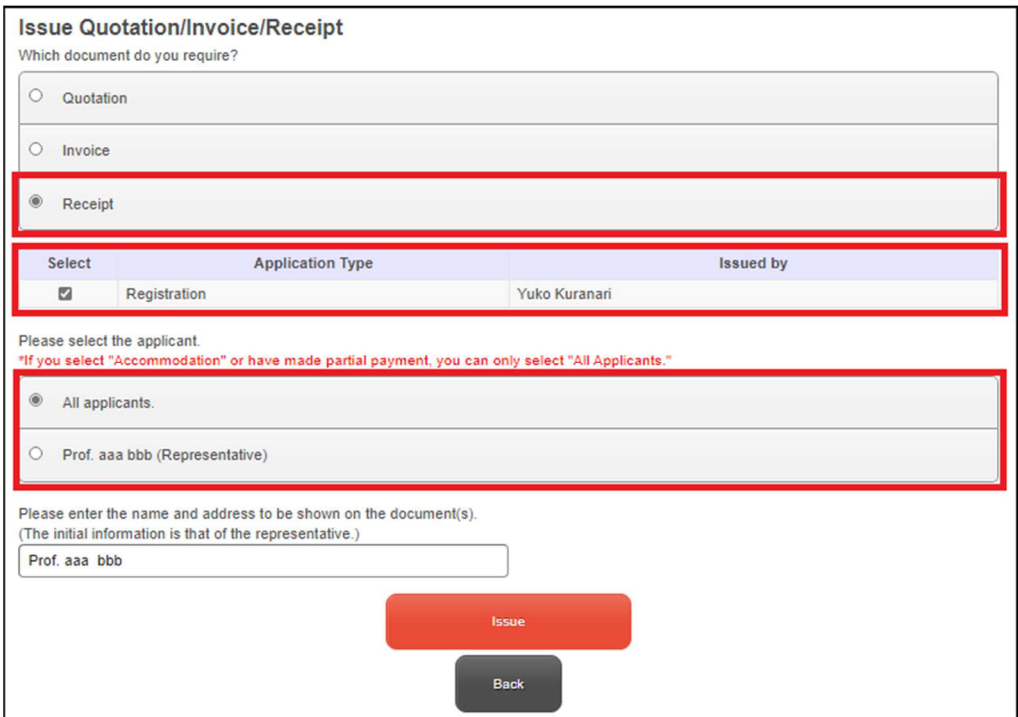

Notice:

The official receipt will be issued upon completion of full payment.